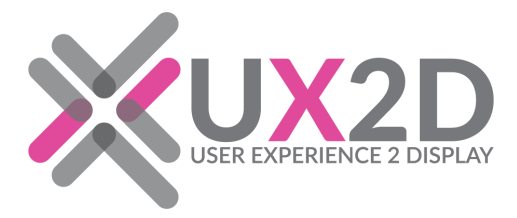

**UX2D** 

## **Product Data Sheet**

UX2D is a hosted, cloud-based, Content Management Software solution providing simplified scalability for Digital Signage networks. Control and update hundreds or even thousands of digital displays with a click of the button. UX2D's CMS provides the ability to create engaging digital experiences.

UX2D's CMS provides our clients with the ability to create engaging digital experiences through three primary functions;

- Content Management and Distribution
- Device / Player Management
- Performance Measurement

Control and update hundreds of even thousands of digital displays with a click of the button through our cloud-based solution.

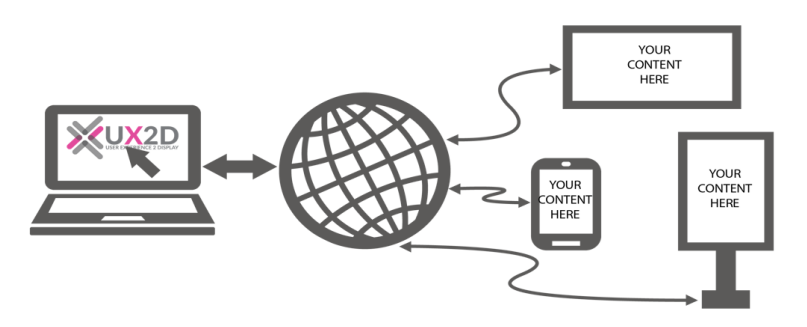

UX2D's suite of products can be customized allowing clients to create immersive digital experiences with touch screens, sensor integrations, content triggering and dynamic messaging. UX2D is a comprehensive platform designed to maximize the benefits of digital signage whether you need to integrate pre-built apps or robust integration capabilities, our platform delivers.

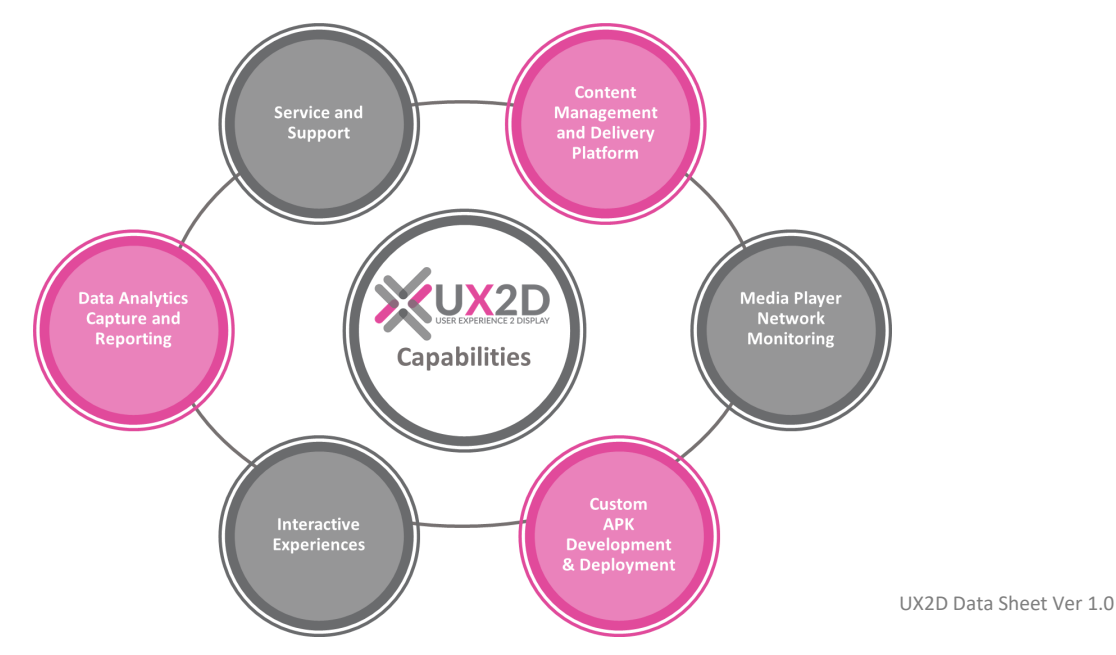

# **UX2D Basic and Pro**

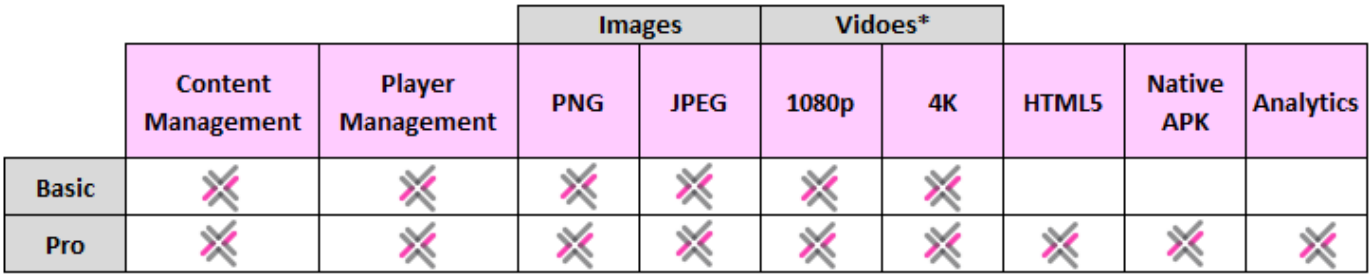

\*Note: Actual video playback resolution is depended on hardware capabilities

#### **UX2D-Basic**

- Supports Images
	- JPEG
	- PNG
- Supports Videos\*
	- 1080p Video formats supported: H.264/AVC up to 1080P (1920 x 1080); MPEG-4
	- 4K Video formats supported: H.265/HEVC up to 4K (3840 x 2160)

#### **UX2D-Pro**

UX2D-Pro provides the same features as UX2D-Basic, with more capability. UX2D-Pro is a comprehensive platform designed to maximize the benefits of digital signage whether you need to integrate pre-built Android applications or HTML5 support to create customer interactive experiences.

- HTML5 Webpages
- Custom Android APK Experiences
- Performance Measurement through Analytics allows you to capture a user's journey throughout the entire user experience
	- **Sessions** help understand how many customers engaged with each touch screen per day, week, month, or set date ranges
	- **Dwell time** reporting can help you understand on average how long customers are interacting with the digital experience
	- **Page Views** measure where the customer went during their engagement
	- **KPI Measurement** can be performed against establish ROI objectives
		- **Understand** which products and messaging are viewed more frequently
		- **Compare** most viewed information with store sales data to understand sales patterns

#### **Dashboard Monitoring & Management Tools**

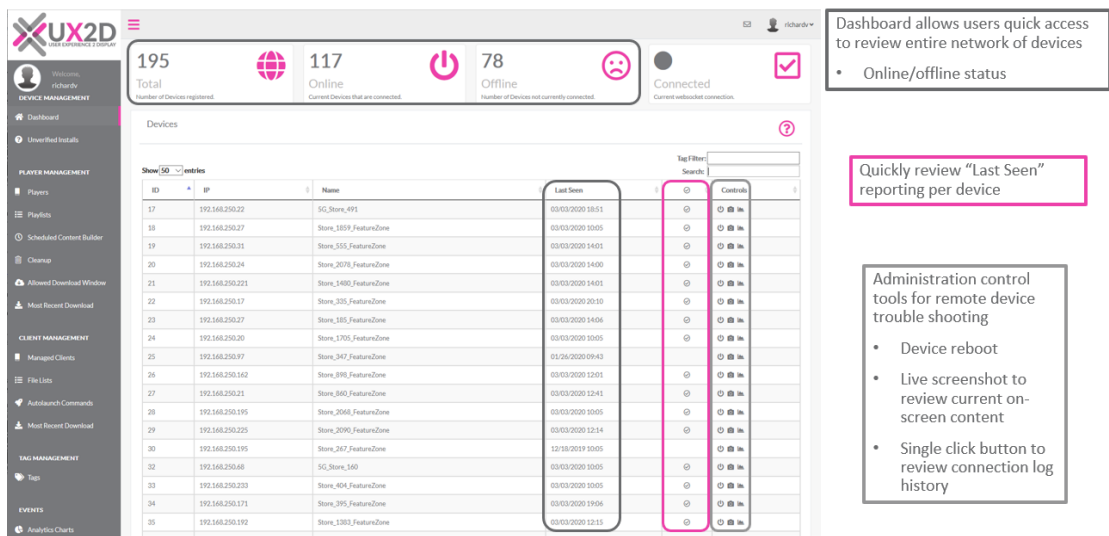

UX2D's Management tools provide the ability to:

- Select Workgroup
	- The workgroup can be selected from any page. To select a workgroup, use the drop down list near the top right corner of the page. Once a workgroup is selected, the player, playlists and analytics data will reflect the current workgroup.
- Access Player Detail Page
	- Access a player's detail page with items such as player notes, software version, and any available analytics data, click the player name in the list in the center of the dashboard screen.
- Download Device Reports
	- Clicking the mouse within the Total, Online, or Offline boxes will download a \*.CSV file with the boxes respective data. The player names and their current playlists are recorded. The information will match the current number at the time of downloading the report.
- Device Controls
	- In the right most column of the table there are controls that can be used with each specific device that is connected to the server. The available controls are: Reboot, Screenshot, Connection History Graph. In order for the Reboot, and Screenshot controls to work the device must be currently powered on and connected to the server. The Connection History Graph can be viewed whether or not the device is currently powered on or online.
- Reboot a Device
	- Clicking the power icon button will request a remote restart of the device. After clicking the reboot button, the unit will go offline briefly as the system starts up. Once the unit is up and running, it will show as connected on the Dashboard.
- Request a Screenshot
	- Click the camera icon button to see a screenshot of what is currently being displayed on the screen. This works on all devices with Images and HTML5 content. However some devices do not support screenshots during video playback.
- View the Connection History Graph
	- Click the graph icon button to display the Connection History Graph. Initially the previous 100 connections/ disconnections will be displayed in the graph. Green color indicates when the device was connected, pink is for disconnected.

#### **Content Management and Distribution**

- Uploading content is a breeze
	- Easily drag and drop content into platform
	- Set duration of play
	- Simple drag content into play list and easily rearrange items
- See when content download began and ended
- Cleanup page makes it easy to find and delete unused media items and playlists

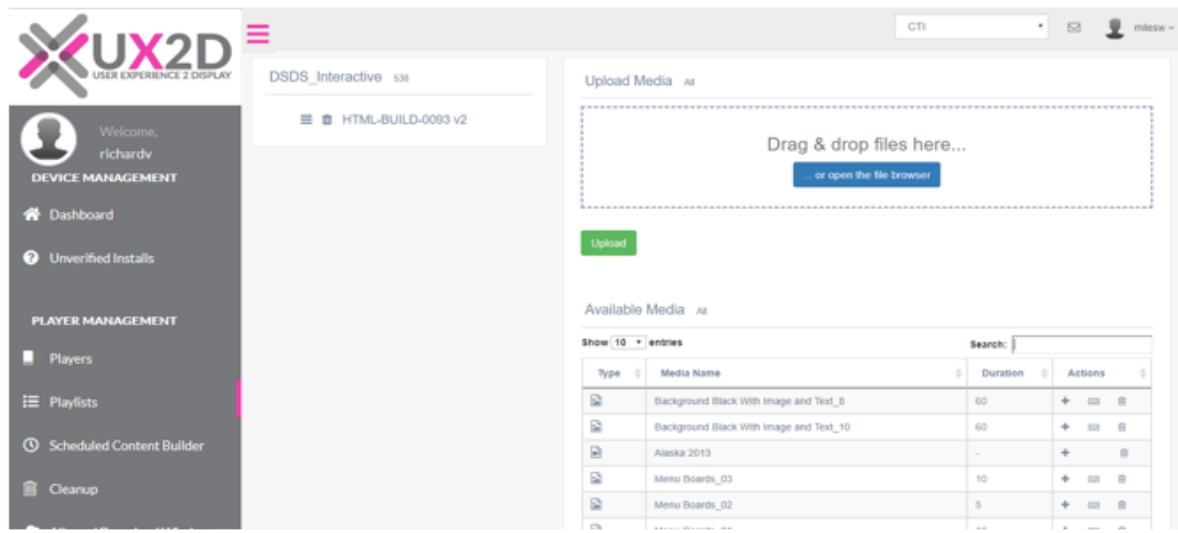

### **Sample Analytics**

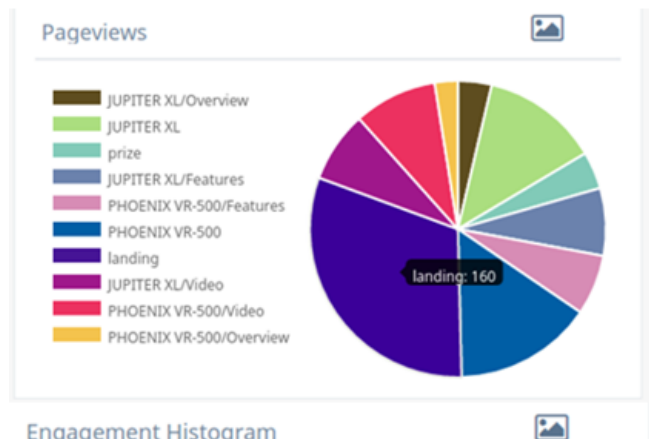

**Engagement Histogram** 

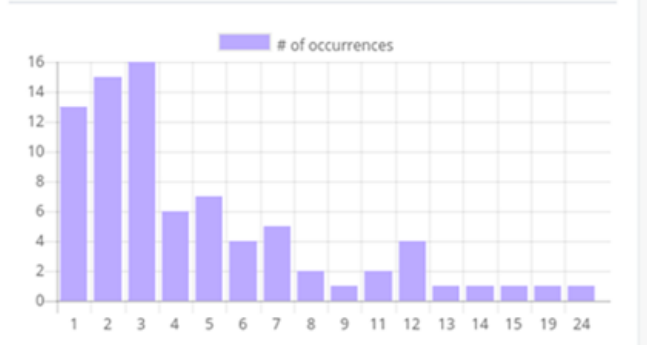

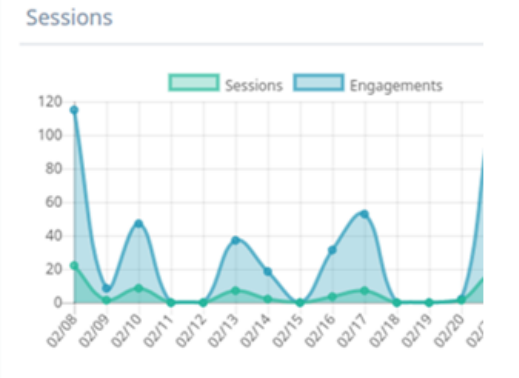

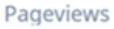

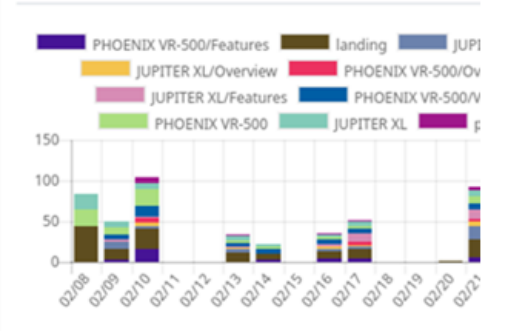

UX2D Data Sheet Ver 1.0